### **FY 2011 CDFI Program Combined Application Chart Workbook Table of Contents**

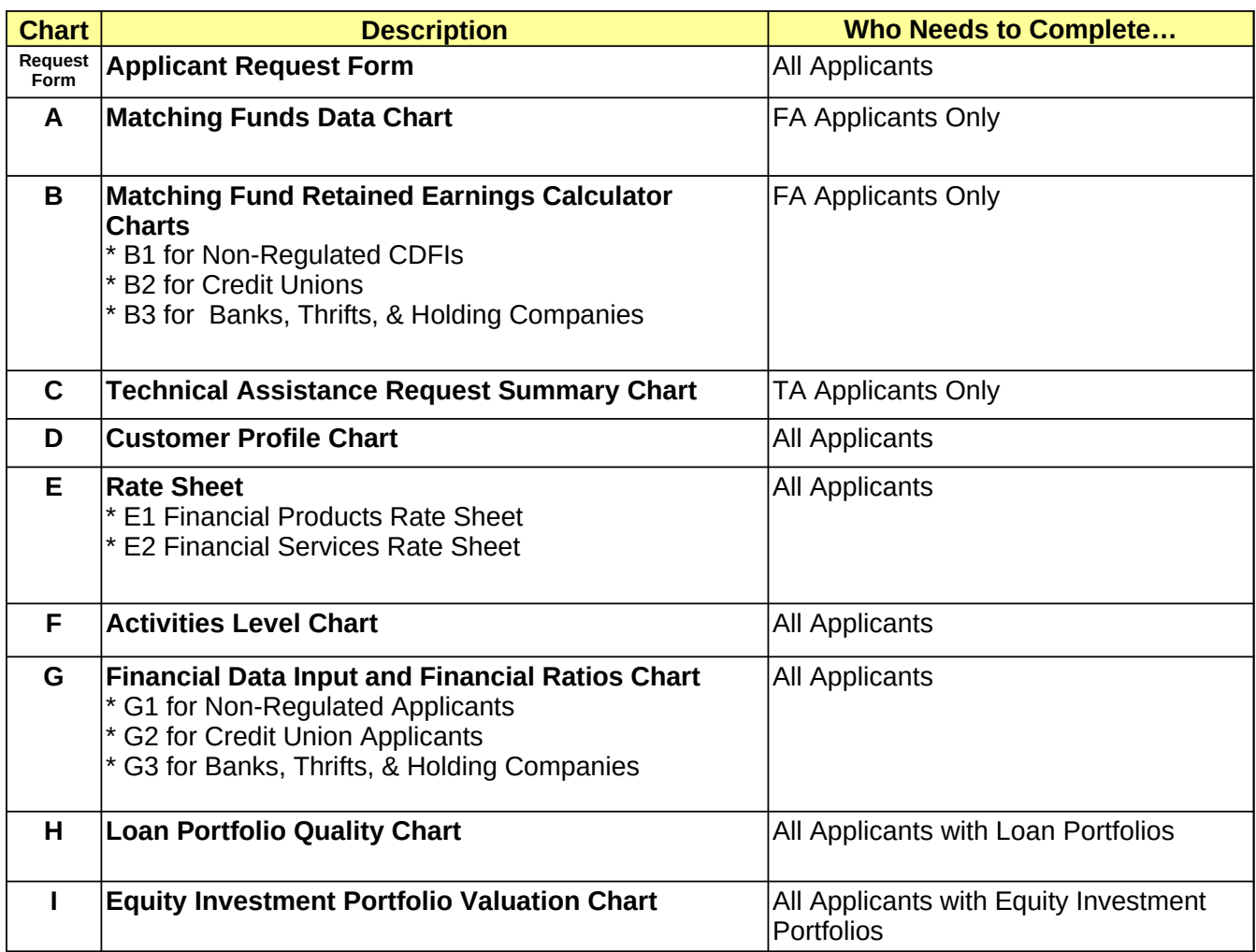

### **CERTIFICATION OF MATCHING FUNDS**

By completing the attached Matching Fund charts, the Applicant certifies that the figures and information contained Charts A, B1, B2, and B3 submitted by the Applicant (as applicable) are true, complete, and accurate to the best of the Applicant's knowledge. The funds that the Applicant proposes to use as Matching Funds in Chart A have not been used by the Applicant to satisfy a legal requirement under another Federal grant or award program. All income received by the Applicant from Federal sources and from Matching Funds sources identified in Chart A during the applicable years is identified along with related expenses in Charts B1, B2, and B3 (as applicable).

# **FY 2011 CDFI Program Combined Application Request Form**

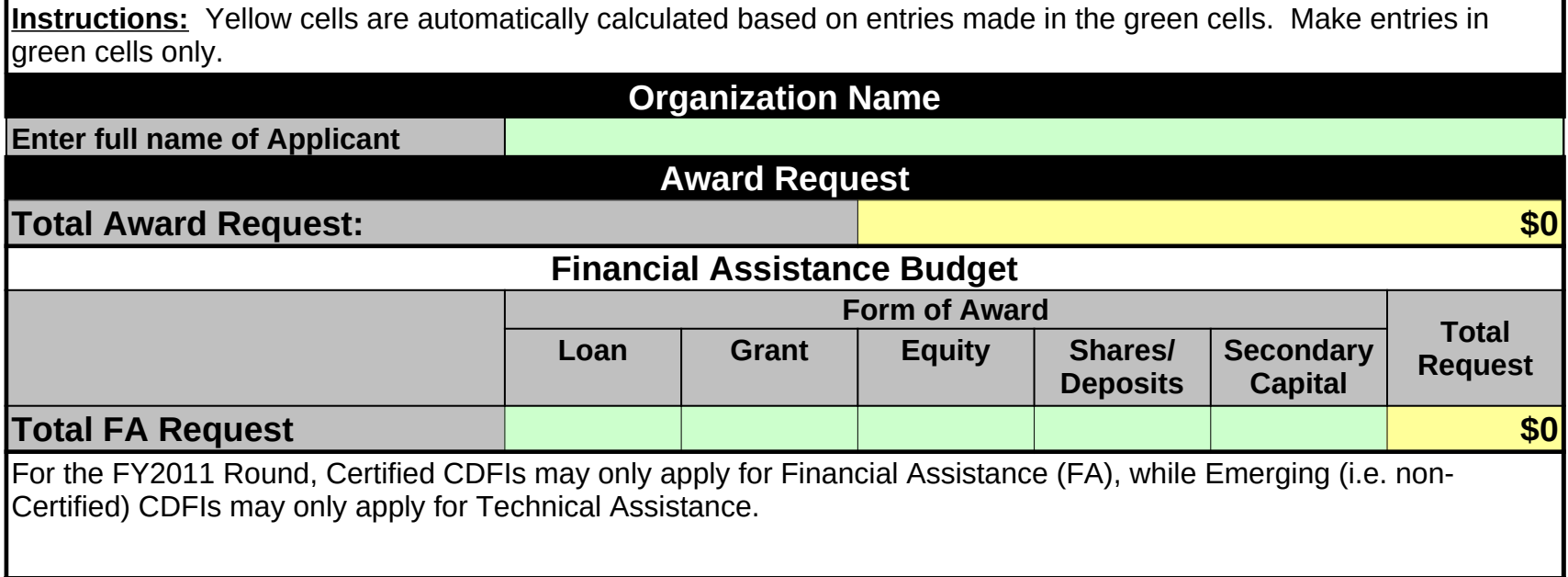

**Instructions**: Detailed instructions and a sample chart can be found in the Application instructions. Review those carefully and have Matching Funds documents available when completing this chart. Remember the following important points:

1) Fill in only one "Amount" column for each row. The date entry should correspond to the amount column and match status as explained in the Application instructions.

2) If the Matching Funds are from a state and/or local government agency, Applicants must provide the contact name, title, and phone number of the Matching Funds source in the far right column. Use same column for any additional comments relevant to the Matching Funds entry.

3) The appropriate Retained Earnings calculator (charts B1, B2, or B3) must be completed if the Applicant includes a Retained Earnings entry in this chart.

4) If additional rows are needed insert them in the middle of the table so that the "Total" formulas are automatically updated.

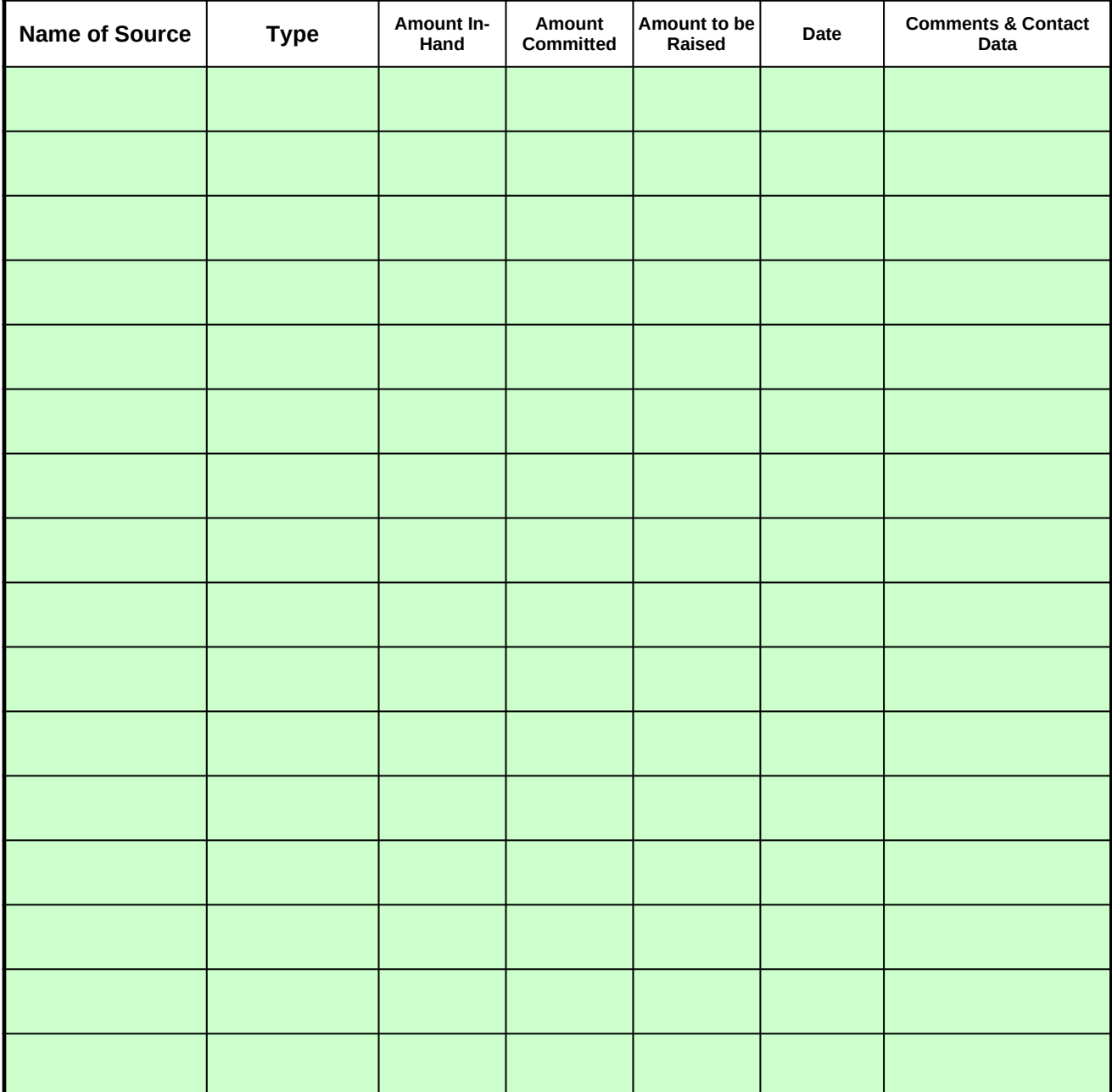

# **A. Matching Funds Data Chart**

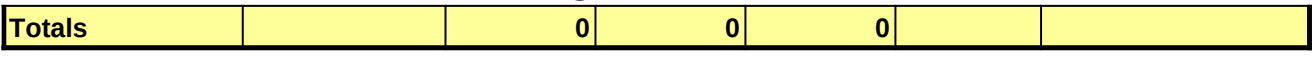

#### **B1. Retained Earnings Calculator Chart (Non-Regulated Applicants)**

Fill out the data for each of the fiscal years. A positive result in either of line J Col 3 or Line K Col 3 can be proposed as "Retained Earnings" match in Chart A. Col 1 Col 2 Col 3 Col 4 Line **Financial Data 2007 2008 2009** A **Total Operating Income/Revenue** B **LESS Income from Federal Sources 1 1 0 0 0 0 0** C **0 0 0** LESS Income listed as Matching Funds on Chart A D **Subtotal: Adjusted Operating Income/Revenue 0 0 0 Total Operating Expenses** F **0 0 0** LESS Total Expenses Associated with Lines B and C LESS Dividends Paid Out (For-profit CDFIs only) H **Subtotal: Adjusted Operating Expenses 0 0 0** I **TOTAL RETAINED EARNINGS (D-H) 0 0 0 Either Result Below Can Be Used for FY 2011 Application Retained Earnings Increase from Most Recent FYEnd Bulleting SO Three Year Average Retained Earnings Increase <b>1988 1988 30 Instructions:** This chart must be completed by any non-regulated (for- or non-profit) Applicant proposing to use retained earnings as a matching funds source. The Applicant must demonstrate in this chart that the proposed retained earnings meet the following criteria: (1) No federal funds are being proposed as part of the retained earnings. (2) Applicant is not double-counting match fund sources in Chart A (list of match fund sources). (3) Matching Funds meet applicable FY guidelines (see NOFA). The Applicant's electronic signature on SF-424 attests that all information reported in the Retained Earnings chart is accurate at the time of application. To the extent possible, the Fund will verify the table entries against the financial statements provided with the application. The information reported here is subject to audit; therefore, Applicant must be accurate in reporting Federal income and associated expenses. Non-regulated Applicants have two options for calculating Retained Earnings: (A) The increase in Retained Earnings over the Applicant's most recently completed fiscal year; or (B) The annual average increase in Retained Earnings over the Applicant's three most recently completed fiscal years. ● Yellow cells automatically calculate based on entries made in the green cells. Complete green cells for each fiscal year using line items from the Applicant's financial statements and historical accounting records. ● The chart assumes the Applicant's most recently completed fiscal year is 2009. If the most recently completed fiscal year is 2010, adjust the fiscal years by changing 2009 to 2010 – the other years will update automatically. ● Rows A and E should be found on the Income Statements. Other rows may need to be calculated or researched from accounting records. ● Itemize income associated with federal sources under Line B. Itemize income that the Applicant is also using as a source of match (as reported on Chart A) on line C. If additional rows are needed for reporting itemized data (Line B and Line C), add rows from middle of the section in order to maintain the sum formula on line B or C. (Itemize source and amount in the lines below. Add additional lines as necessary) (Itemize source and amount in the lines below. Add additional lines as necessary) (Itemize source and amount in the lines below. Add additional lines as necessary)

#### **Notes for Line Items**

- **(A)**: Operating income for a nonprofit CDFI is limited to unrestricted revenue. It includes revenue sources available for the day-to-day operating activities of the company, but excludes investment income.
- **(C)**: Deduct the value of any grants, loans, etc., listed as match sources in Chart A and received in the applicable FY.
- (**F)**: Only include those expense items charged against the income sources included on lines B and C.

**<sup>(</sup>I)**: "Retained Earnings" is a term used on for-profit balance sheets. For nonprofit CDFIs, the term is most equivalent to the unrestricted portion of Net Assets on the balance sheet.

## **B2. Retained Earnings Calculator Chart for Credit Unions**

**Overview:** This chart must be completed by any credit union Applicant proposing to use retaining earnings as a source of matching funds. The Applicant's electronic signature provided upon submission of the SF-424 (application form) attests that all information reported in the Retained Earnings chart is accurate at the time of application. To the extent possible, the Fund will verify the table entries against the Applicant's 5300 Report data, including the PCA Net Worth Calculation Worksheet.

**Options:** Credit Unions have three options for calculating Retained Earnings:

- (A) The increase in Retained Earnings over the Applicant's most recently completed fiscal year;
- (B) The annual average increase in Retained Earnings over the Applicant's three most recently completed fiscal years; or
- (C) Retained Earnings accumulated since the Applicant's inception.

**Eligibility:** The Applicant must demonstrate in this chart that the proposed retained earnings meet the following criteria:

- (1) No federal funds are being proposed as part of the retained earnings.
- (2) Applicant is not double-counting match fund sources in Chart A (list of match fund sources).
- (3) Matching Funds meet applicable FY guidelines (see NOFA).

#### **Tips on Filling out the Table**

• The chart assumes the Applicant's most recently completed fiscal year is 2008. If the most recently completed fiscal year is 2009, adjust the fiscal years by changing 2008 to 2009 – the other years will update automatically.

● Complete green cells under each applicable column heading using line items from the Applicant's 5300 Call Reports and other historical accounting records. Yellow cells automatically calculate based on entries made in the green cells.

● For options (A) or (B) fill in all four fiscal years of data (Col 2, 3, 4, and 5). For option (C), the "Since Inception" option, the Applicant need only complete column 5, the most recent FYEnd data to calculate the "Since Inception" amount.

● Lines D and E are provided to help the Applicant back out the items mentioned in the Eligiblity section above. Itemize any federal sources on the lines below D. Itemize any funds that are reported on the Chart A Matching Funds request on lines below E. The entries will be totalled above. If additional rows are needed for reporting itemized data for Lines D and E, add rows from the middle of the section in order to maintain the sum formulas within the chart.

**Additional Requirement for Option (C):** For Insured Credit Unions using option (C), the Applicant must ALSO increase its member and/or non-member shares or total loans outstanding by an amount that is equal to the amount of Retained Earnings that is committed as Matching Funds by the end of the Awardee's second performance period, as set forth in its Assistance Agreement. For example, if Retained Earnings since inception is equal to \$50,000 and the Applicant designates the entire amount as match, the Applicant must increase its total member/non-member shares or loans outstanding by \$50,000. Note the following:

● The Fund will assess the likelihood of this increase during the application review process. An award will not be made to any Applicant that has not demonstrated that it has increased shares or loans by at least 25 percent of the requested FA award amount between December 31, 2007 and December 31, 2008, as demonstrated by the corresponding NCUA report.

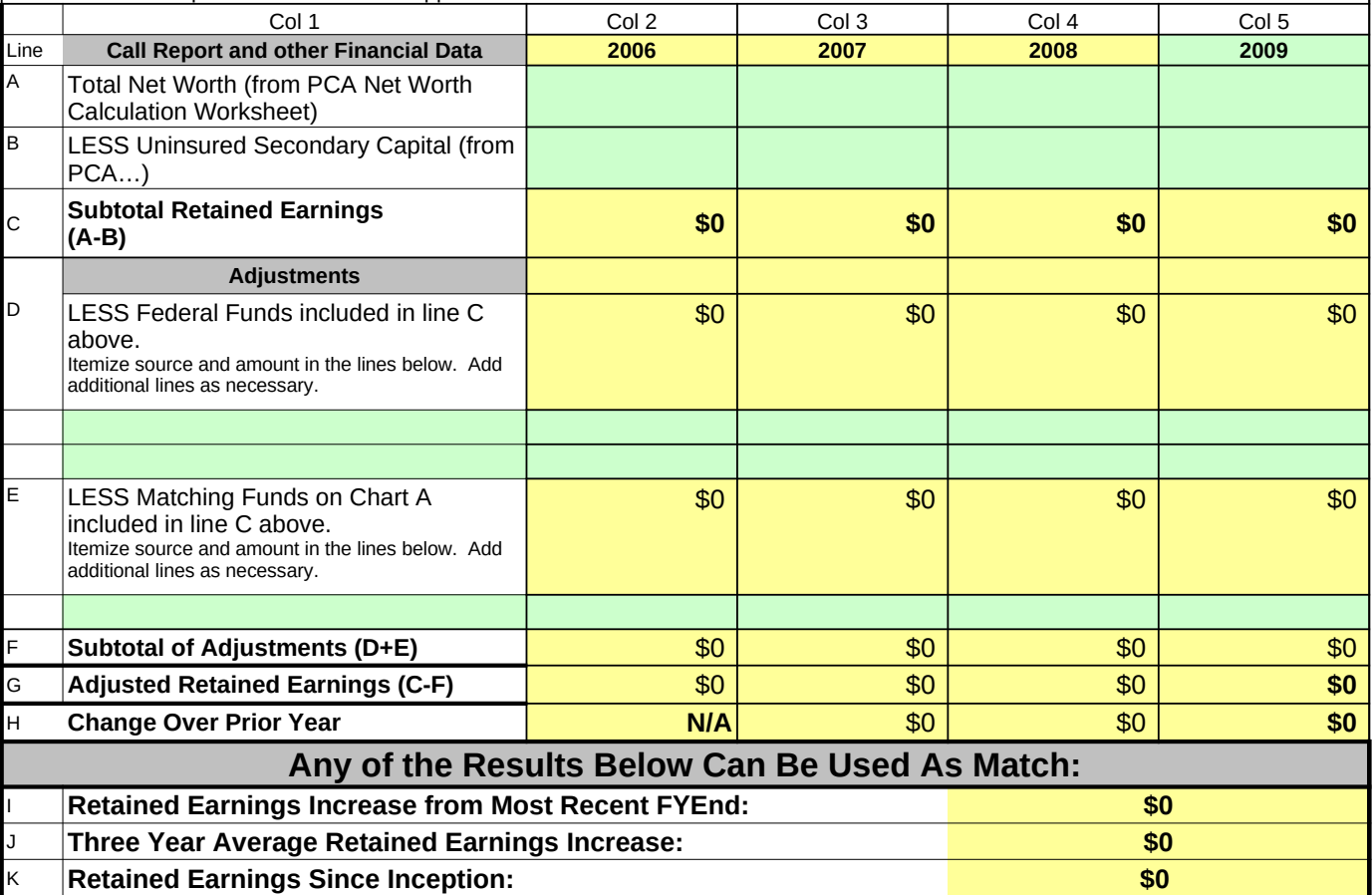

• An Applicant using option (C) must discuss its strategy for raising the required shares or loans in Question #7 of the Comprehensive Business Plan component of the FY 2010 application.

### **B3: Retained Earnings Calculator Chart for Banks, Thrifts, and Holding Companies**

**Instructions:** This chart must be completed by any bank, thrift, holding company Applicant proposing to use retained earnings as a matching funds

The Applicant must demonstrate in this chart that the proposed retained earnings meet the following criteria:

(2) Applicant is not double-counting match fund sources in Chart A (list of match fund sources).

(1) No federal funds are being proposed as part of the retained earnings.

Fill out the data for each of the fiscal years. Rows A and E should be found on the Income Statements. Other rows may need to be calculated or researched from accounting records. A positive result in either of line J Col 3 or Line K Col 3 can be proposed as "Retained Earnings" match in Chart A. Col 1 Col 2 Col 2 Col 3 Col 4 Col 5 Col 5 Col 5 Col 5 Col 5 Col 5 Col 5 Col 5 Col 5 Col 5 Col 5 Col 5 Col 5 Co Line **Call Report Data 2006 2007 2008 2009** A B  $\mathsf{C}$ D E F **\$0 \$0 \$0 \$0 Eligible Retained earnings for purposes of CDFI Program**  (3) Matching Funds meet applicable FY guidelines (see NOFA). The Applicant's electronic signature on SF-424 attests that all information reported in the Retained Earnings chart is accurate at the time of application. The Fund will verify the table entries against the financial statements provided with the application or data on the FFIEC website. The information reported here is subject to audit; therefore, Applicant must be accurate in reporting Federal income and associated expenses. Bank, thrift, and holding company Applicants have two options for calculating Retained Earnings: (A) The increase in Retained Earnings over the Applicant's most recently completed fiscal year; or (B) The annual average increase in Retained Earnings over the Applicant's three most recently completed fiscal years. Yellow cells automatically calculate based on entries made in the green cells. Complete green cells for each fiscal year using line items from the Applicant's financial statements and historical accounting records. The chart assumes the Applicant's most recently completed fiscal year is 2008. If the most recently completed fiscal year is 2009, adjust the fiscal years by changing 2008 to 2009 – the other years will update automatically. Itemize income and expenses associated with federal sources under Line B. Itemize income that the Applicant is also using as a source of match (as reported on Chart A) on line A. If additional rows are needed for reporting itemized data (Line B and Line C), add rows from middle of the section in order to maintain the sum formula on line B or C. **Retained earnings**  (Line 16c from Holding Company report FR Y-9SP; line 20d from FR Y-9LP; Schedule RC, line 26a from Bank Call Report) **Accumulated other comprehensive income** (Line 16d from Holding Company report FR Y-9SP; line 20e from TFR Y-9LP; Schedule RC, line 26b from Bank Call Report) **Other noninterest income** (Schedule RI, TFR, line 5l from Call Report) **LESS Income from Federal Sources** (Itemize source and amount in the lines below. Add additional lines as necessary) **LESS Income listed as Matching Funds on Chart A**  (Itemize source and amount in the lines below. Add additional lines as necessary) **matching funds calculation**

#### **Either Result Below Can Be Used**

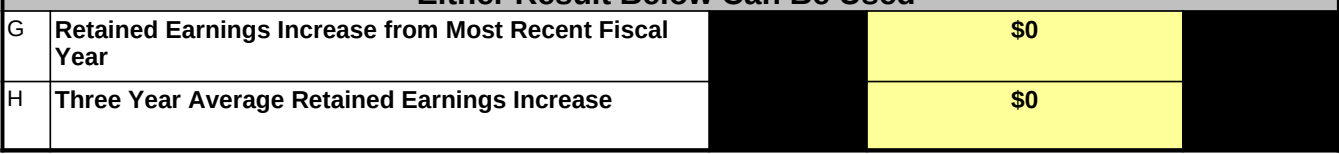

source.

### **C. TA Request Summary Chart**

Identify all items and/or tasks to be financed with the TA grant. A detailed description, justification, a of the calculation methodology for the amount requested for each entry must be included in Questior narrative. Complete a separate entry for each individual use. Insert more rows above the appropria if additional rows are needed. Additional instructions can be found in the FY 2011 TA application.

#### **Requested TA may not be expended prior to September 2011**

#### **A. Personnel (Salary & Fringe)**

Under Name/Position, identify the staff person and title. Under Computation, list the annual salary rate and the covered by the requested TA grant (which should correspond to the percentage of time to be devoted to an iden task or for carrying out CDFI-related activities as described in the narrative justification). In the next column, ent salary costs to be covered. List the (annual) fringe rate in its own column. The sub-total will calculate based on of salary covered and the fringe rate.

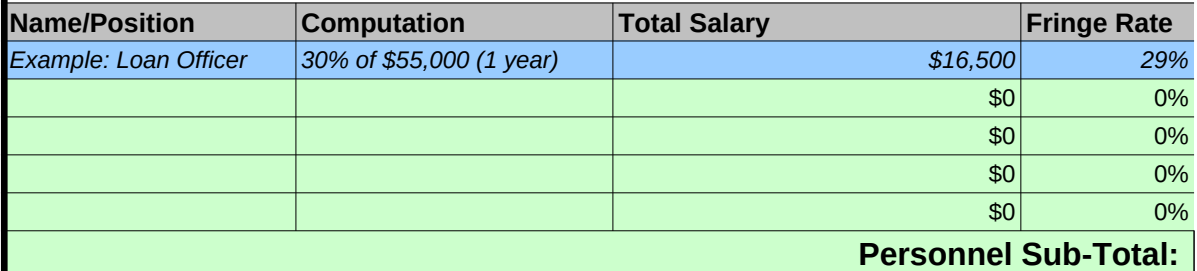

#### **B. Training**

List each training class or course funded by the TA grant separately by the name of the training. Under Name o the name of the training event. Under Training Provider, identify the name of the training provider. Under Comp all items to be covered by the TA grant including costs of tuition, fees, training materials, and text books (travel, salary for staff attending the training should be reflected in the Travel and Personnel categories). Under Cost, li computed for each training event calculated using the methodology described under Computation.

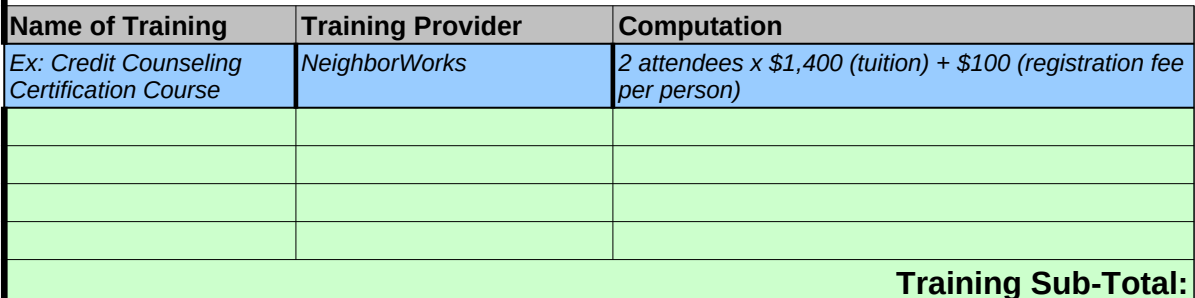

#### **C. Travel**

List each travel expenses by purpose (e.g., consultant travel, staff to training, field interviews, advisory group me Under Location, identify the location of travel, if known. Under Computation, show the basis of computation. Th must include: the length of the trip, the number of people traveling, and the unit costs involved (i.e., the cost of tr cost of lodging, and the cost of subsistence).  $\Box$  Applicants that have indicated on Chart C that they will apply Fe policies must follow appropriate GSA rates. Under Cost, list the total cost of each trip calculated using the meth described under Computation.

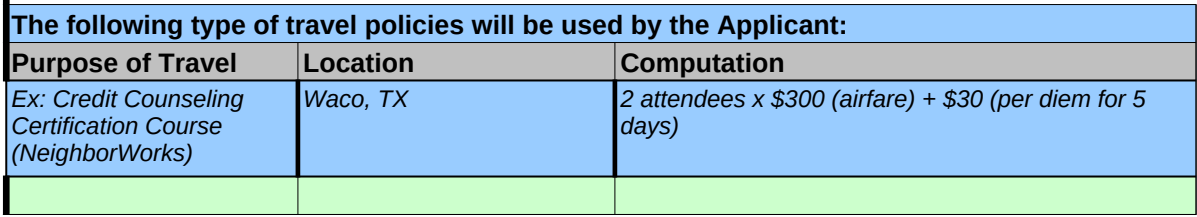

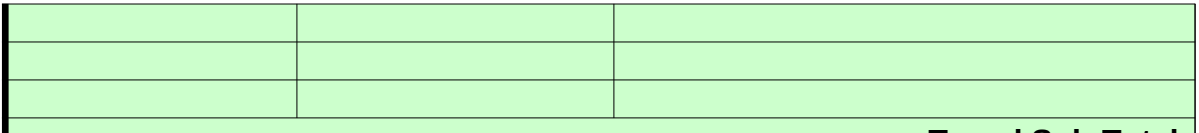

#### **Travel Sub-Total:**

#### **D. Professional Services**

Professional Service fees covered by the TA grant cannot exceed the daily or hourly rate equivalent federal salary if that service was not obtained through a competitive bid. The current rates can be fo Office of Personnel Management website at www.opm.gov. If Applicant wants to contract with one e seeking competitive bids, please see Appendix of the Application for rules governing "sole source" procurements.

Itemize each cost by task performed or service provided. Under Name of Provider, enter the name, if consultant/contractor. Under Task, enter a brief description of the services to be provided. Under Com show the basis for the total cost (e.g., hourly or daily fee times estimated time on the project).

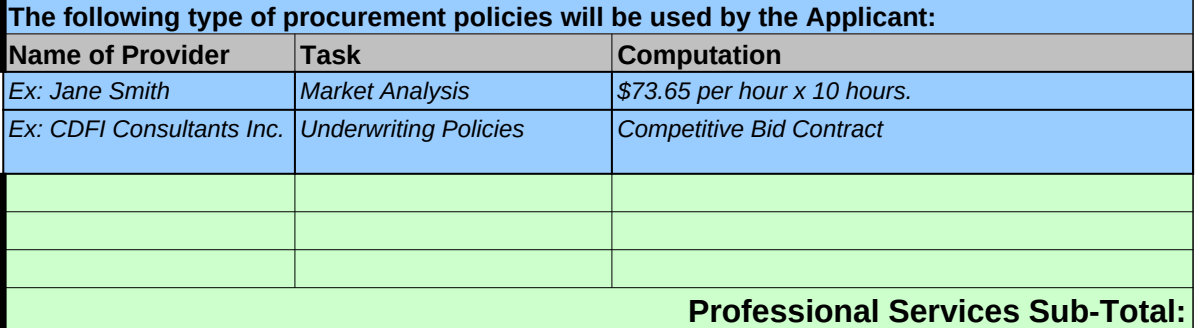

#### **E. Materials, Supplies and Equipment**

List items by type (office supplies, postage, training materials, copying paper, etc). Peripherals costing \$250 should be added into the cost of the main item to be purchased (such as the computer or copie computer software separately from computer hardware. Under Computation, show the basis for the number of units times the per unit value).

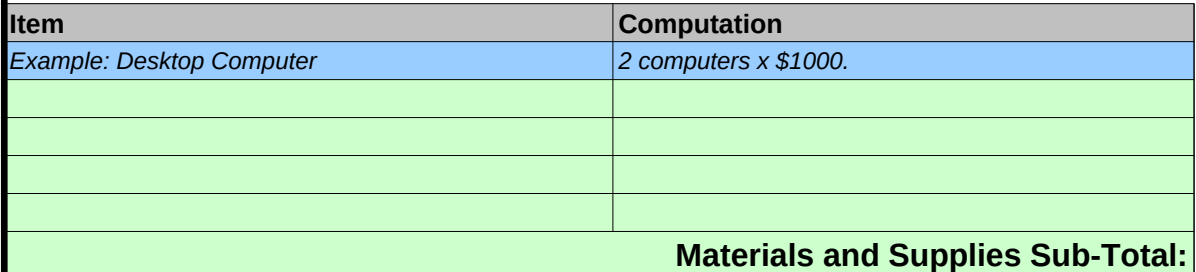

#### **F. Other Costs**

List items by cost category as descibed in OMB Circular A-122. Under Expense, indicate the cost ca described in A-122. Under Description, enter a brief explanation of the proposed use to be funded b Under Computation, enter the basis of the computation including all associated direct costs. Under Cost requested amount obtained using the calculation methodology under Computation.

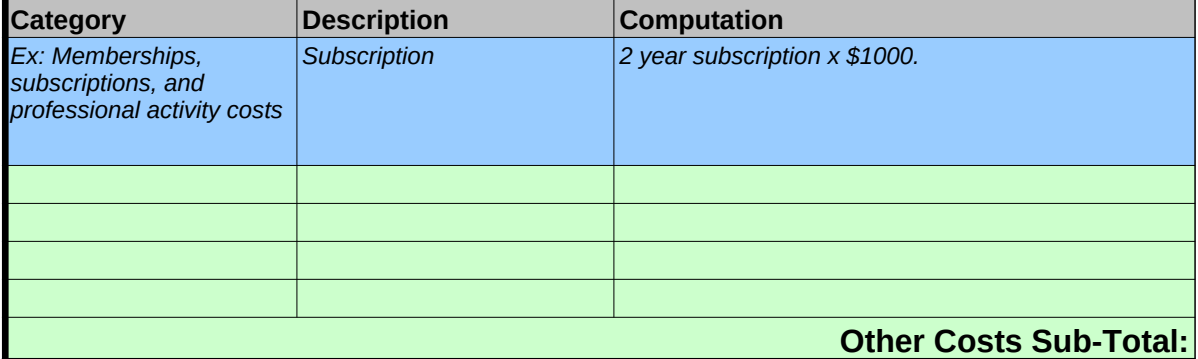

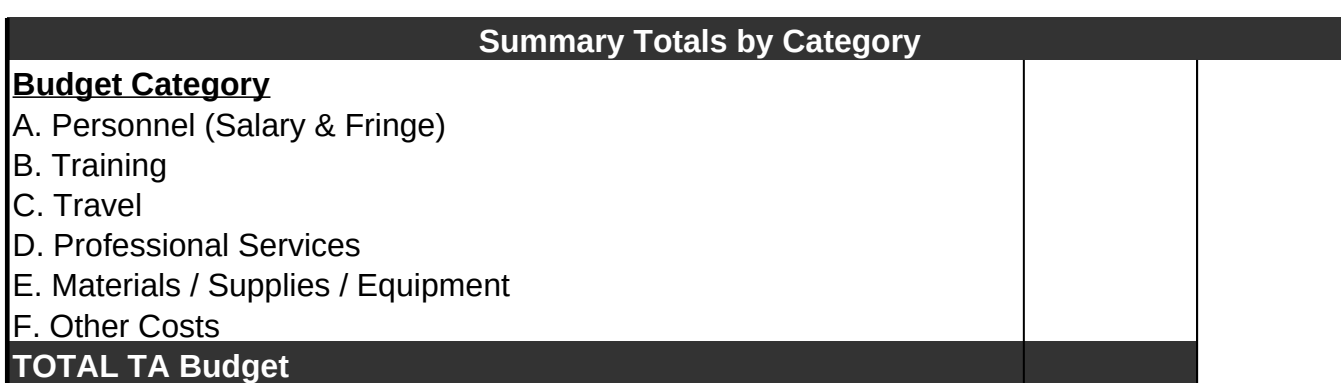

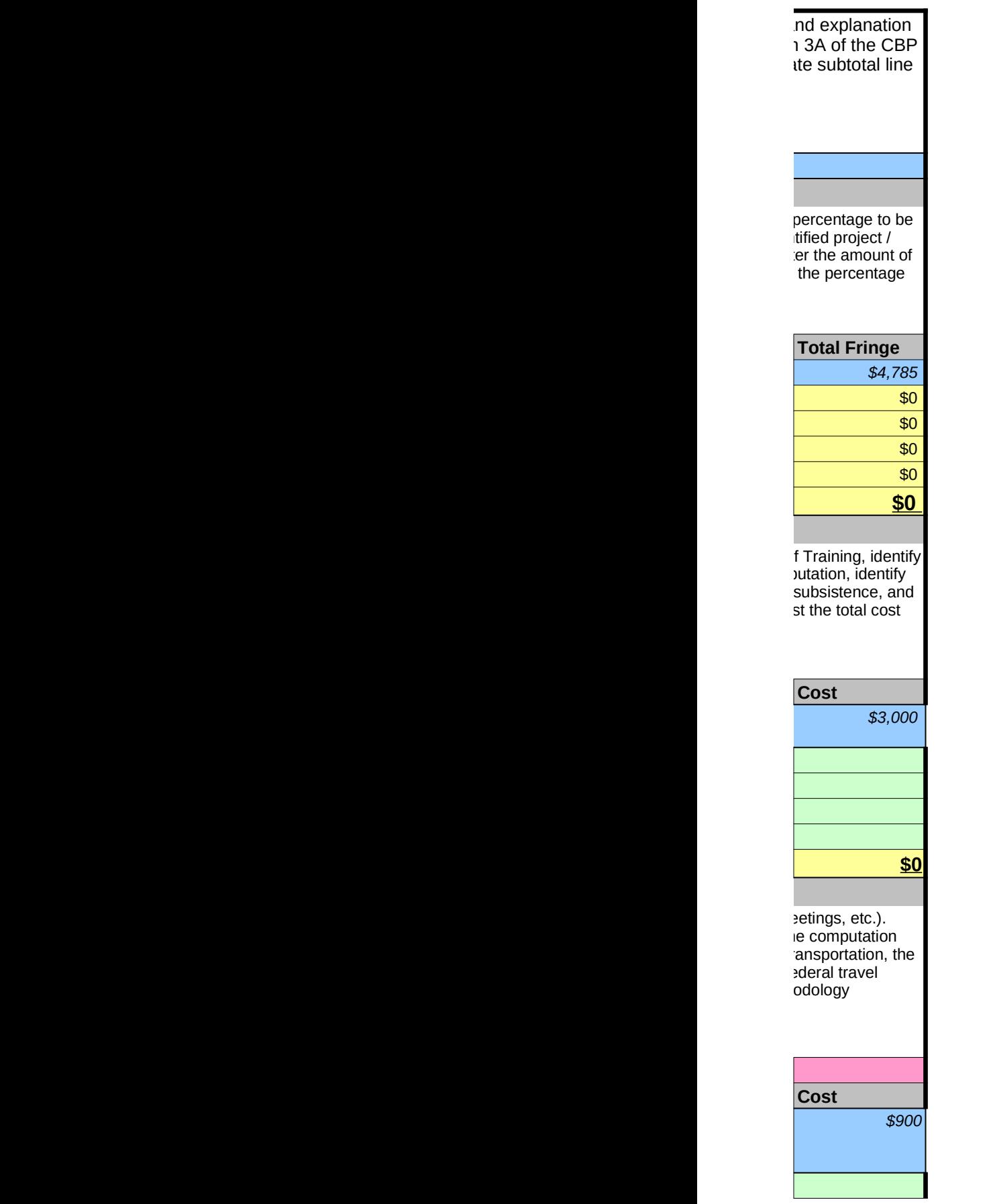

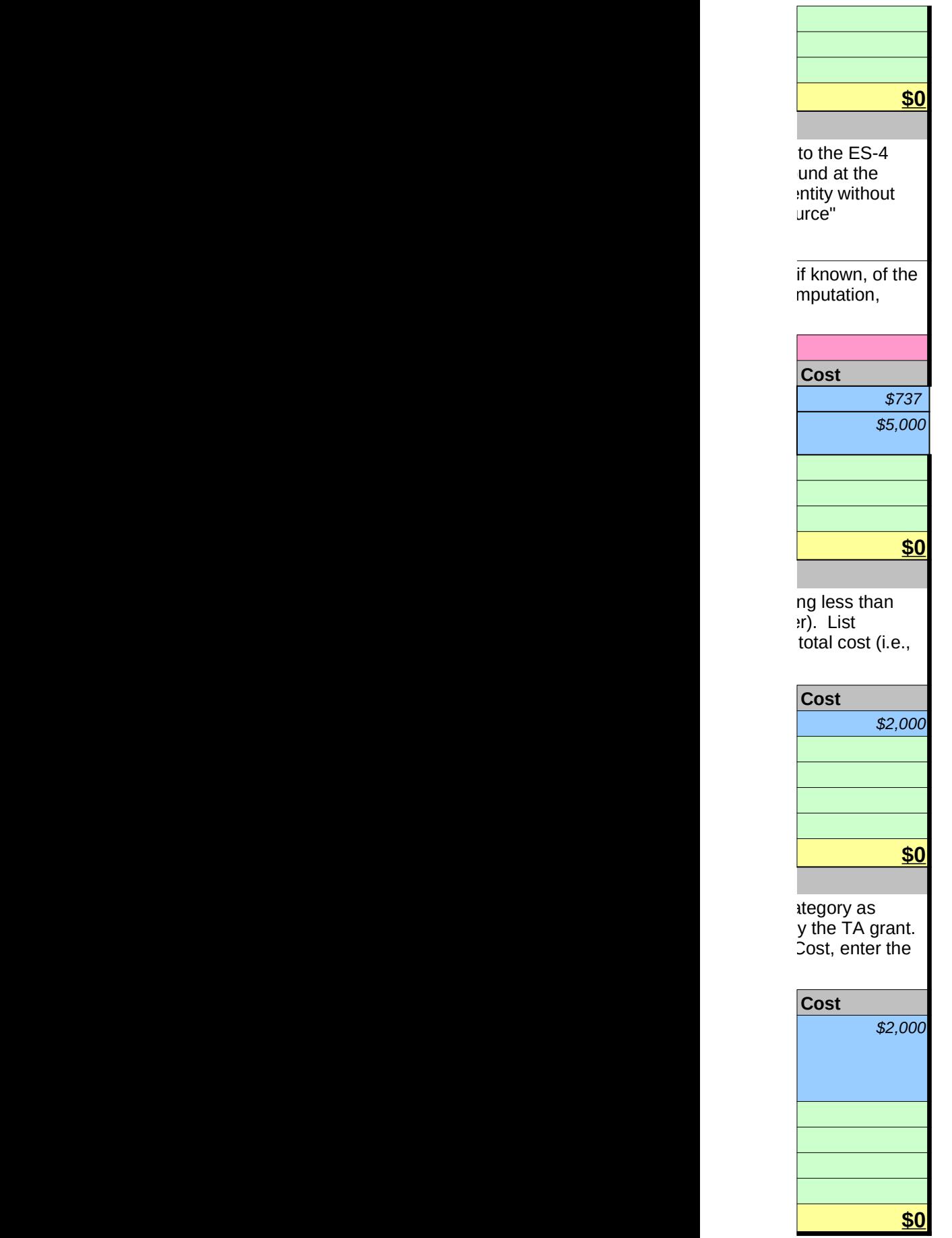

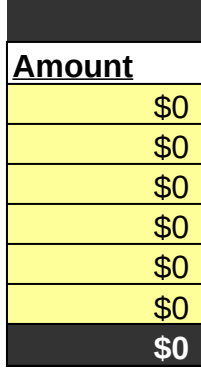

#### **D. Customer Profile Chart**

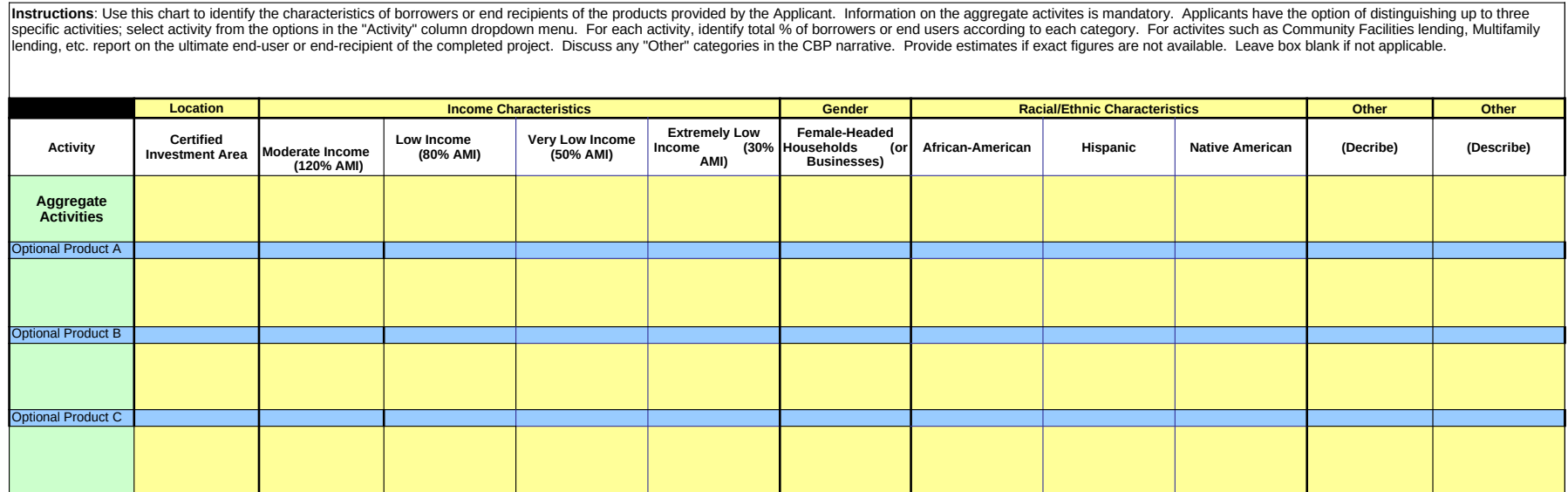

#### **E1. Financial Products Rate Sheet**

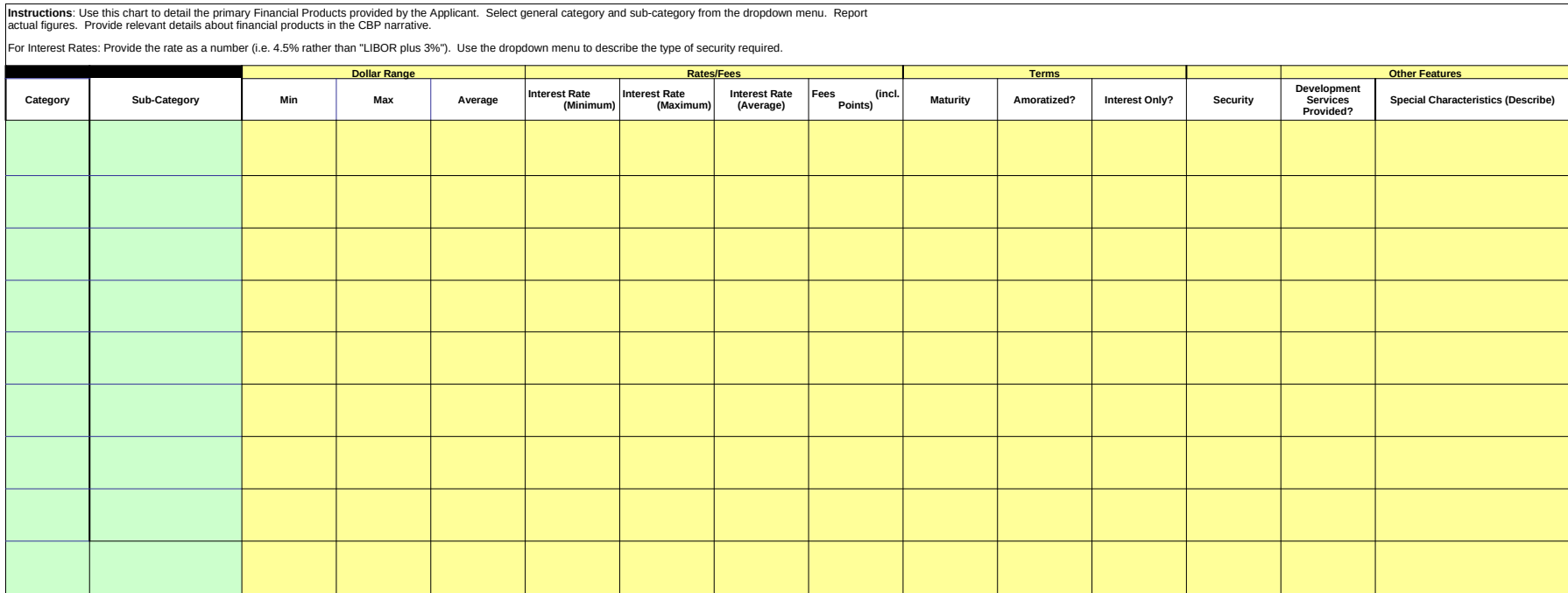

### **E2. Financial Services Rate Sheet**

**Instructions**: Use this chart to detail the primary Financial Products provided by the Applicant. Report actual figures. Provide relevant details about financial services in the CBP narrative.

Use the Special Characteristics box as needed to provide brief information about the services.

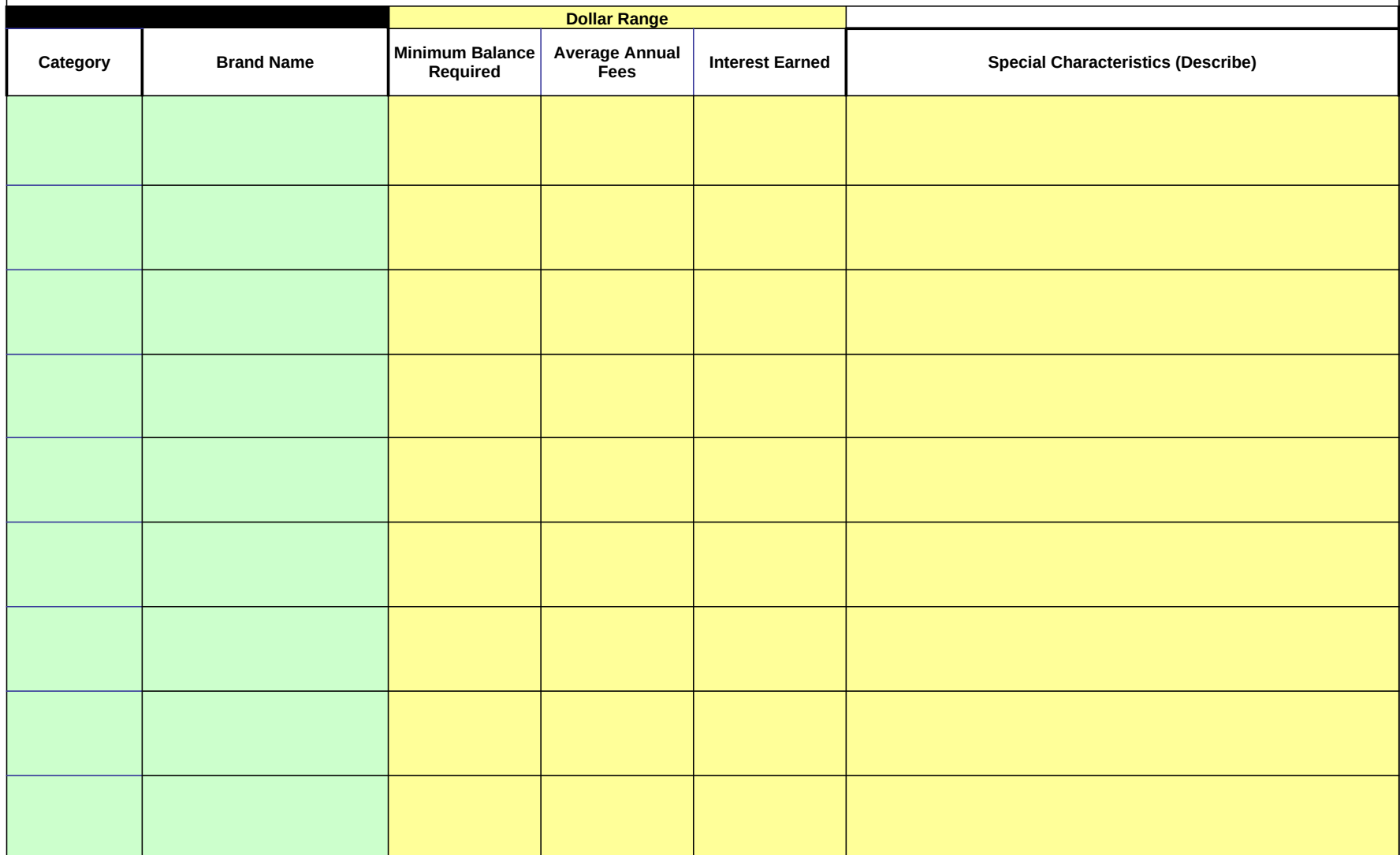

## **F. Activities Level Chart**

**Instructions**: Use this chart to identify up to five primary Financial Products and/or Financial Services provided by the Applicant. Select activity from the options in the "Activity" column dropdown menu. For each activity, identify total # and % of total provided to Target Market. Report actual figures for the 3 most recently completed fiscal years. Report projected activity for the current fiscal year and the next three fiscal years. If the Applicant is a start-up, enter information on its parent or its own activities (if it has applicable activities), or N/A if it has not yet started to provide financial products or services. Provide details about each activity in the CBP, Business Strategy, question #4 narrative.

**Total # and % of Total to TM**: Under the # sign enter the total number of transactions closed (or customers served in the case of Financial Services). Under the % enter percent of those total transactions or customers that would be credited to the Applicant's Target Market.

Total \$ and % of Total to TM: Under the \$ sign indicate the total dollar amount of transactions (as applicable) closed for that year. Under the % enter percentage of total \$ amount that can be credited to the Applicant's Target Market.

The chart assumes the Applicant's most recently completed fiscal year was 2008. If the most recently completed fiscal year was 2009, adjust the fiscal years by editing only the entry in cell G7 to 2009 and the other years will update automatically.

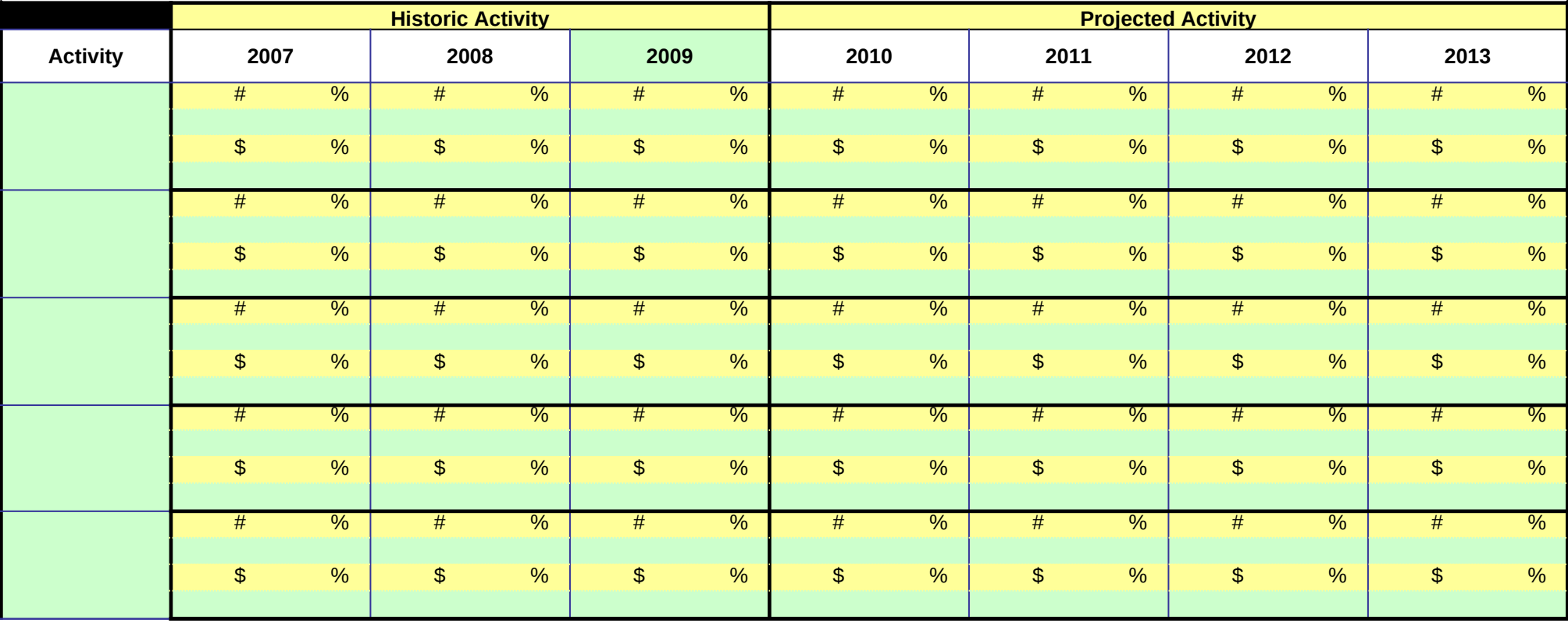

### **F1: Financial Data Input Chart - Non-Regulated Applicant**

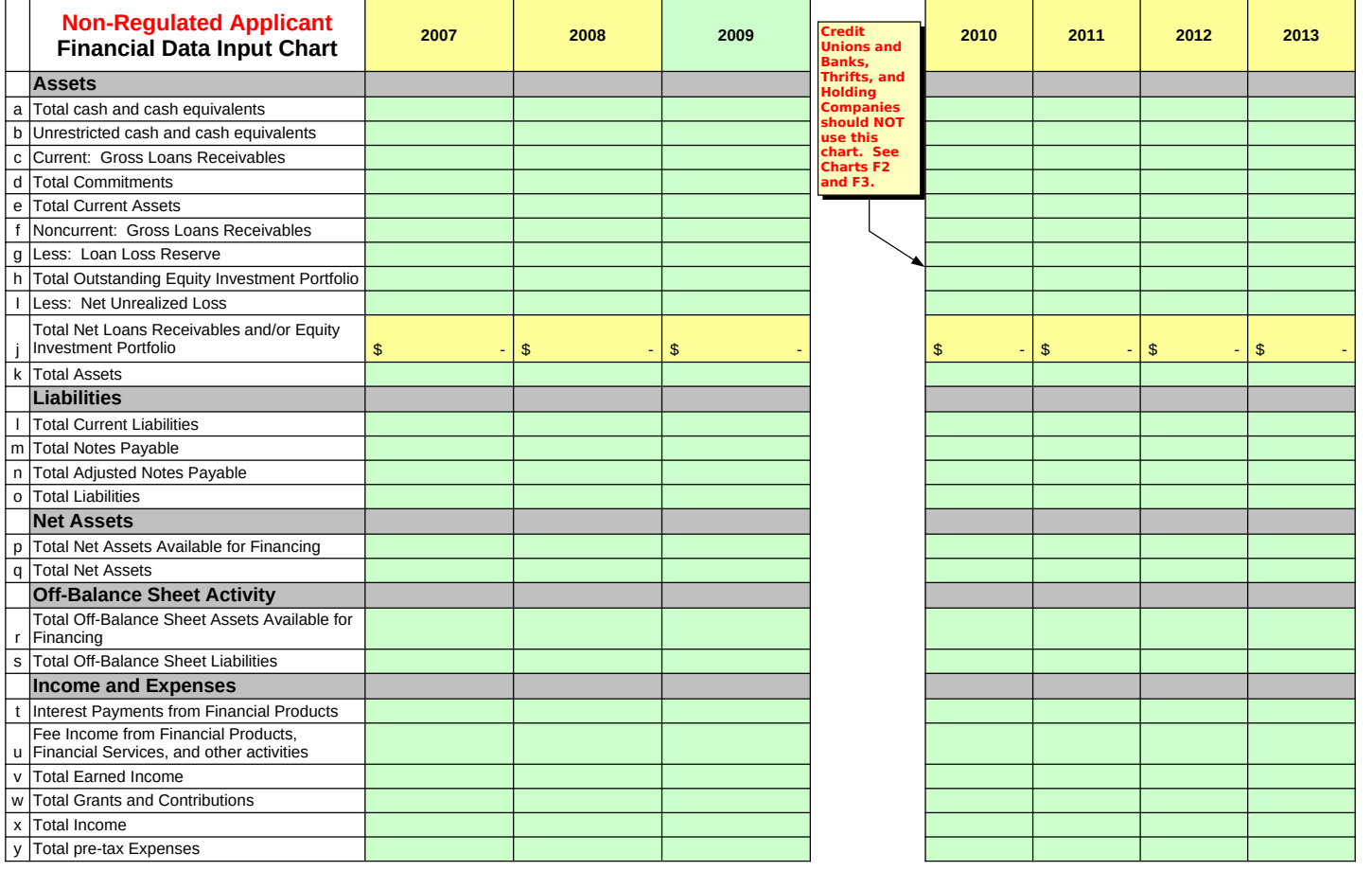

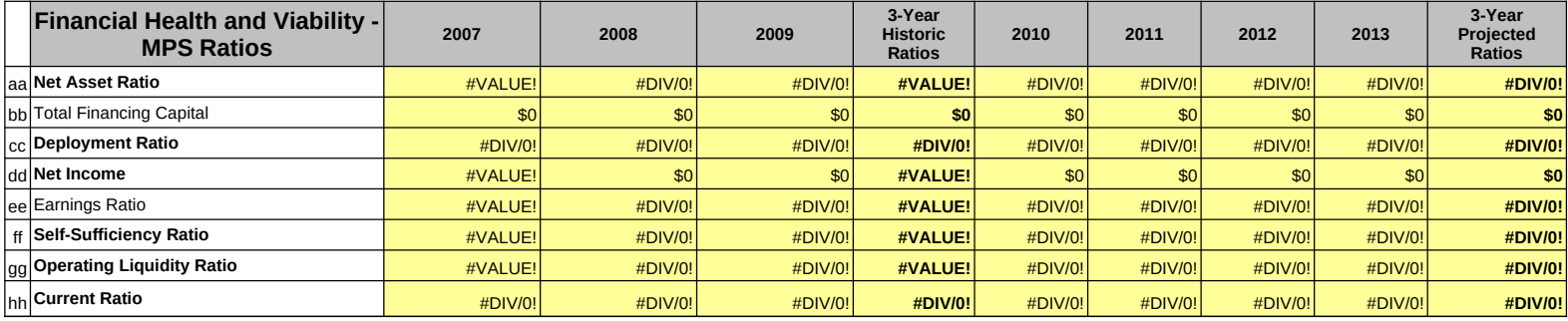

## **F2: Financial Data Input Chart - Credit Union Applicants**

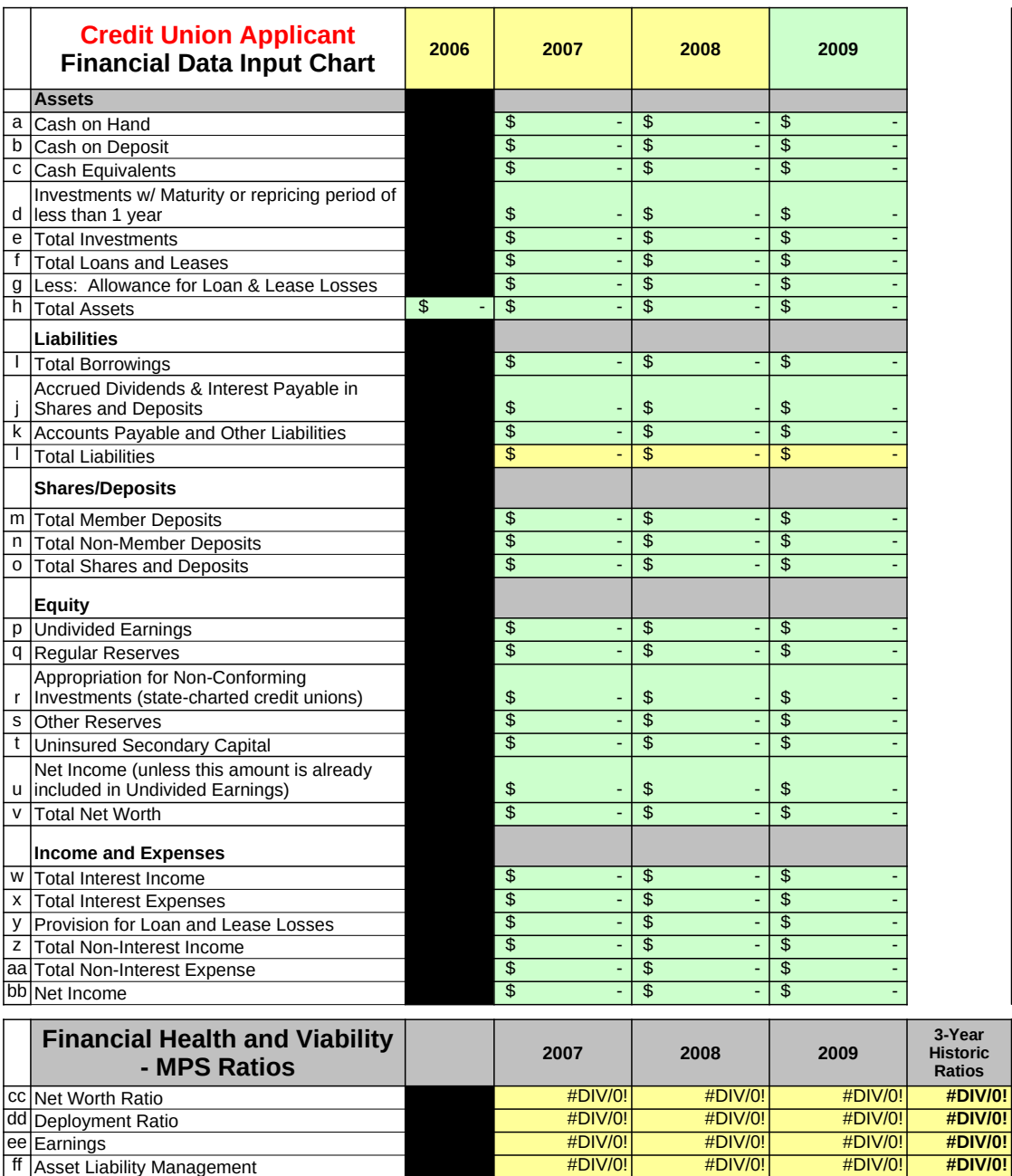

dd Deployment Ratio #DIV/0! #DIV/0! #DIV/0! **#DIV/0!**

ff Asset Liability Management

## **F2: Financial Data Input Chart - Credit Union Applicants**

![](_page_19_Picture_371.jpeg)

![](_page_19_Picture_372.jpeg)

## **F3: Financial Data Input Chart - Bank/Thrift/ Holding Companies**

![](_page_20_Picture_258.jpeg)

![](_page_20_Picture_259.jpeg)

## **F3: Financial Data Input Chart - Bank/Thrift/ Holding Companies**

![](_page_21_Picture_360.jpeg)

![](_page_21_Picture_361.jpeg)

# **H. Loan Portfolio Quality Chart**

**Instructions**: Provide data for the aggregate loan portfolio in the first table. Delinquency is defined as 90+ days past due. Credit Union Applicants should report all delinquencies that fall within from the period "2 to <6 months" up to "12 months and over." The next two sections are optional and allow the Applicant to provide portfolio data for up to two products within the portfolio. Applicants may choose to use these tables to demonstrate how a particular product's delinquency figures impact the overall portfolio. For example in one table the Applicant could summarize the business portfolio and in the 2nd the microenterprise portfolio. Enter loan loss and loan reserve information in the final table. Enter dollar amounts for applicable boxes. Enter information in the green shaded cells only.

![](_page_22_Picture_302.jpeg)

![](_page_22_Picture_303.jpeg)

![](_page_23_Picture_23.jpeg)

## **I. Equity Investment Portfolio Valuation Chart**

Instructions: This table should be completed for all Equity Investments. Complete the green-shaded cells only. Enter information on your Equity Investment portfolio as of the last day of your organization's fiscal year for the last three years (if applicable), and the current year to date. Follow-on investments into the same company should be counted as unique investments.

![](_page_24_Picture_129.jpeg)